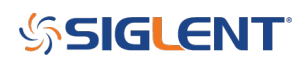

# **Oscilloscope Remote control TEK emulation mode**

**July 27, 2021**

# **Overview**

This application note describes the features and usage of the Tektronix compatibility mode for remote control of the SIGLENT SDS5000X and SDS6000A oscilloscope series. In many cases, a SIGLENT SDS5000X/6000A scope can replace a similar Tektronix product without many changes to the existing code. Furthermore, it describes in detail the limitations of the individual emulations and the remaining differences between the emulated and the original commands.

## **Instrument Compatibility**

An emulated instrument having fewer features than, or the same features as the SDS5000X/6000A can be replaced without special care.

However, replacing an emulated instrument having more features than the SDS5000X/6000A or features that differ from those of the SDS5000X/6000A requires additional care.

The user must:

- Ensure that the SDS5000X/SDS6000A complies with the functional requirements of the test
- Verify the application code does not use features in the emulated instrument which are not available with the SIGLENT SDS5000X/SDS6000A.

Currently supported Remote Emulation for the SDS5000X/SDS6000A Manufacturer **Instrument** Tektronix **3 Series MDO Oscilloscopes** 

MDO3000 series MDO4000 series

Command Compatibility

Most of the remote emulations in the SDS5000X/SDS6000A implement the basic commands of the original instrument. Due to functional differences in hardware and software, in certain remote emulations, the SDS5000X/SDS6000A can only be compatible with some parts.

The command table below shows the compatibility information for a command and the difference between

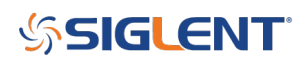

## Siglent and Tektronix:

### NOTE: Parameters in red are not supported:

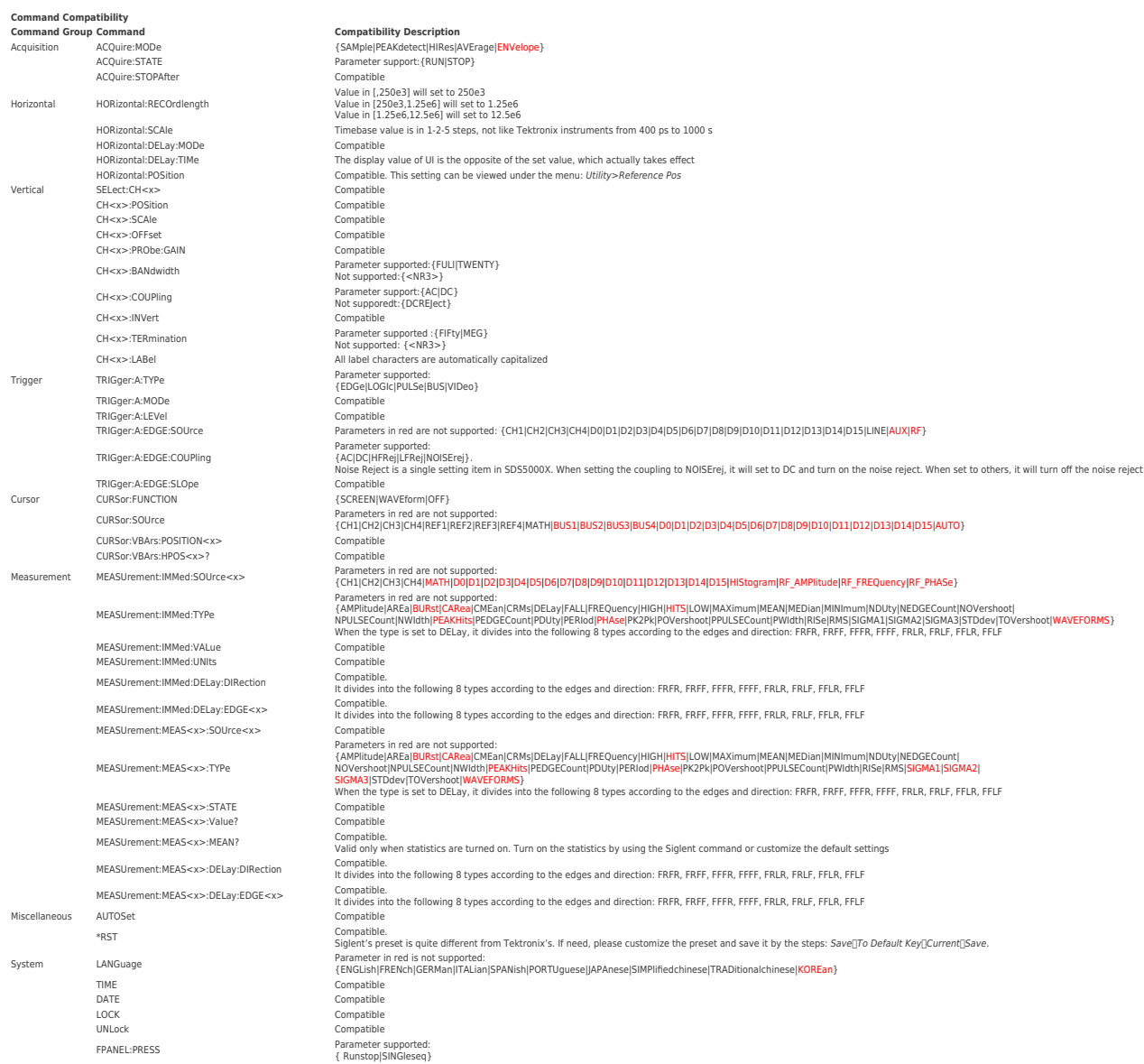

## **Activating Remote Emulation**

In order to use a specific remote emulation, it must first be activated by the user. Activation is done either

- Manually using the SDS5000X/SDS6000A front panel
- Remotely using SCPI commands

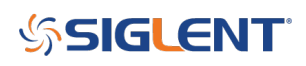

## **Manual Operation**

Follow the steps below:

Utility $\Box$ Tek Mode, and set the mode to ON

## **Remote Operation**

Send the following command to turn on Tek Compatibility mode:

:SYSTem:REMote:STYLe TEKtronix

Send the command back to Siglent mode:

:SYSTem:REMote:STYLe SIGLent

## **Example**

The following program code realizes the following functions: Setting channel, triggering, and measure delay between waveforms.

**Environment:** Windows 7 32-bit, Python v3.6.5, pyvisa-1.9

### **Python Code:**

```
import visa
def main():
     _rm = visa.ResourceManager()</p>
    sds = rm.open resource("TCPIP0::10.12.255.21::inst0::INSTR")</p>
#Set channel parameters
     sds.write("SELect:CH1 ON")
     sds.write("SELect:CH2 ON")
     sds.write("CH1:SCAle 1")
     sds.write("CH2:SCAle 1")
     sds.write("CH1:POSition 0")
     sds.write("CH2:POSition 0")
#Set the timebase
     sds.write("HORizontal:SCAle 2e-6")
#Trigger the signal stably
     sds.write("TRIGger:A:TYPe EDGE")
```
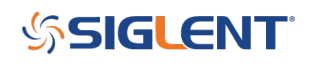

```
 sds.write("TRIGger:A:EDGE:SOUrce CH1")
     sds.write("TRIGger:A:EDGE:COUPling DC")
     sds.write("TRIGger:A:LEVel 0")
#Measure the delay between C1 and C2
     sds.write("MEASUrement:MEAS3:STATE ON")
     sds.write("MEASUrement:MEAS3:SOUrce1 CH1")
     sds.write("MEASUrement:MEAS3:SOUrce2 CH2")
     sds.write("MEASUrement:MEAS3:TYPe DELay")
     sds.write("MEASUrement:MEAS3:DELay:DIRection FORWards")
     sds.write("MEASUrement:MEAS3:DELay:EDGE1 RISing")
     sds.write("MEASUrement:MEAS3:DELay:EDGE2 RISing")
     sds.query("MEASUrement:MEAS3:VALue?")
if __name__ == "__main__": main()
```
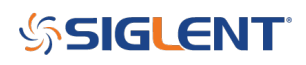

### **North American Headquarters**

SIGLENT Technologies NA 6557 Cochran Rd Solon, Ohio 44139 Tel: 440-398-5800 Toll Free:877-515-5551 Fax: 440-399-1211 [info@siglent.com](mailto:info@siglent.com) [www.siglentamerica.com/](https://www.siglentamerica.com/)

### **European Sales Offices**

SIGLENT TECHNOLOGIES GERMANY GmbH Staetzlinger Str. 70 86165 Augsburg, Germany Tel: +49(0)-821-666 0 111 0 Fax: +49(0)-821-666 0 111 22 [info-eu@siglent.com](mailto:info-eu@siglent.com) [www.siglenteu.com](http://www.siglenteu.com)

### **Asian Headquarters**

SIGLENT TECHNOLOGIES CO., LTD. Blog No.4 & No.5, Antongda Industrial Zone, 3rd Liuxian Road, Bao'an District, Shenzhen, 518101, China. Tel:+ 86 755 3661 5186 Fax:+ 86 755 3359 1582 [sales@siglent.com](mailto:sales@siglent.com) [www.siglent.com/ens](http://www.siglent.com/ens)